### COOKIE POLICY

When viewing our website, cookies are installed on your computer.

#### WHAT IS A COOKIE?

Cookies are small text files stored on your computer when you visit a website. Cookies are used by websites to send information to your browser and allow this browser to send information to the website being visited.

Cookies are used to retain, during the validity period of the cookie in question, status information when your browser accesses the various pages of our website and when your browser subsequently returns to our website.

Only the issuer of a cookie can read or modify the information it contains.

#### WHICH COOKIES DO WE USE?

The cookies that we use on our website are not intended to discover your habits or to customize the presentation of our website according to your browsing path.

We use two categories of Cookies: (1) Functional cookies required for technical purposes, without which our website cannot function properly and (2) optional Cookies used for statistical analysis purposes. The following tables contain detailed descriptions of the cookies we use:

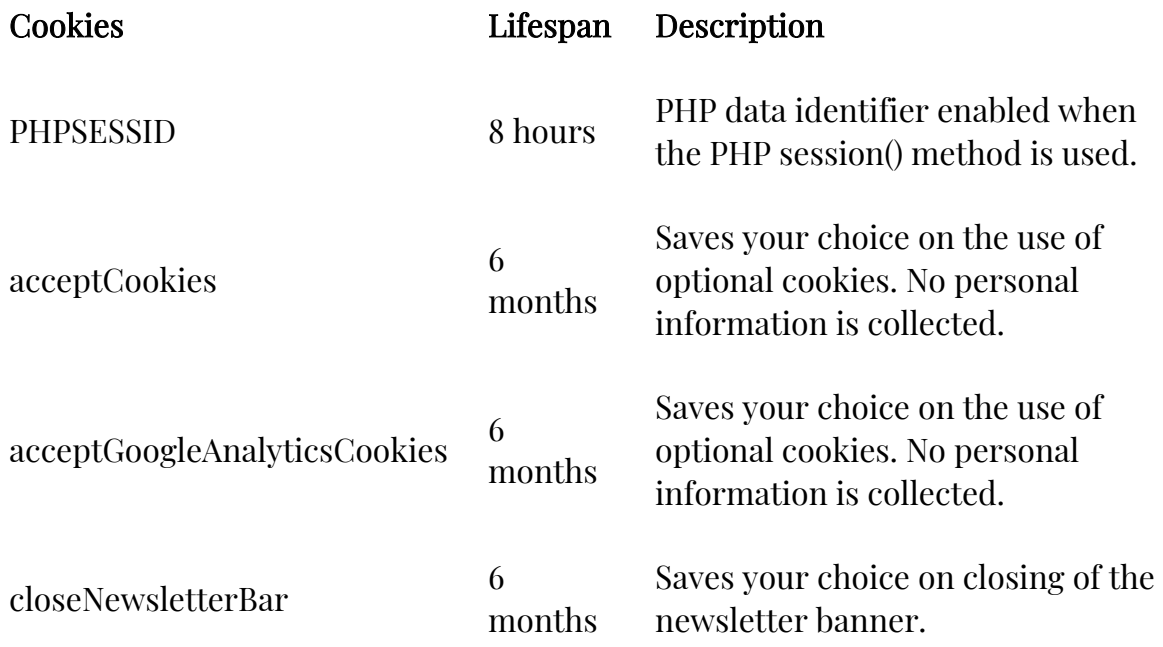

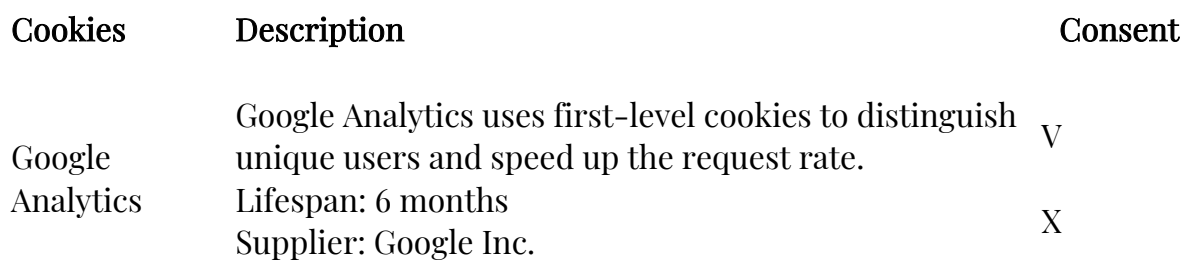

### SUBJECT TO YOUR CONSENT

We only use optional cookies when we have obtained your prior consent. During your first visit to our website, a banner will appear asking you to give us your consent to install optional cookies. If you give your consent, we will install a cookie on your computer and the banner will not appear again until the cookie is active. When the lifespan of the cookie expires, or if you voluntarily delete the cookie, the banner will reappear on your next visit to our website and we will ask for your consent again.

#### ANALYSIS COOKIES FOR OUR WEBSITE

Our website uses Google Analytics, a Google Inc. web analytics service, 1600 Amphitheater Parkway, Mountain View, CA 94043, USA (« Google »).

Based on your prior consent, Google will analyse, on our behalf, your use of our website. To do this we will use the cookies mentioned in the table above.

The information Google collects about your use of our website (for example, the reference URL, the pages you visit, your browser type, your language settings, your operating system, your screen resolution) will be sent to a Google server in the United States where it will be stored and analysed. The results of these analyses will then be returned to us in an anonymous format. We will not use your entire IP address for this purpose. We have enabled Google's IP anonymization feature on our website so that the last 8 digits (IPv4 type) or the last 80 digits (IPv6 type) of your IP address are erased. Furthermore, Google is « EU-US Privacy Shield" certified, which ensures consistent levels of data protection when processed in the United States.

You may, at any time, revoke your consent to the use of your data for analytical purposes by downloading and installing a Google plugin or by managing your consents in the table above, using an opt-out cookie. These two options will prevent cookies only when using the browser on which you installed the plug-in, and if you do not delete the deactivation cookie.

For more information about Google Analytics please refer to the Google Analytics Terms and Conditions, the Google Analytics privacy and data privacy commitments, and Google's Privacy Policy.

# HOW DO YOU DELETE COOKIES?

If you do not want our site to store cookies in your browser, you can disable cookies by changing your browser settings. In this case you will not be able to access certain features, pages and website spaces and some pages may not work properly.

You have several options to do this depending on the configuration of your browser:

## Mozilla Firefox

- Go to the « Options » menu,
- Click on the « Privacy » icon,
- Find the « History » menu and click on « Delete specific cookies ».

## For Internet Explorer

- From the « Settings » menu,
- Click the « Show advanced settings » tab,
- Go to the « Cookies » menu and select the options that concern you.

# In Chrome

- From the « Settings » menu,
- Click on « Show advanced settings » and then in the « Privacy and security » section, click « Content settings »,
- Select « Clear browsing data » and select the options that concern you. In Safari
	- Choose Safari > Preferences and click on Security,
	- Click on Show Cookies and choose the options you want.

Last updated: April 2021 All rights reserved.